Es gibt mehrere Wege, den SuS Aufgaben zukommen zu lassen. Der einfachste Weg geht über "Aufgaben".

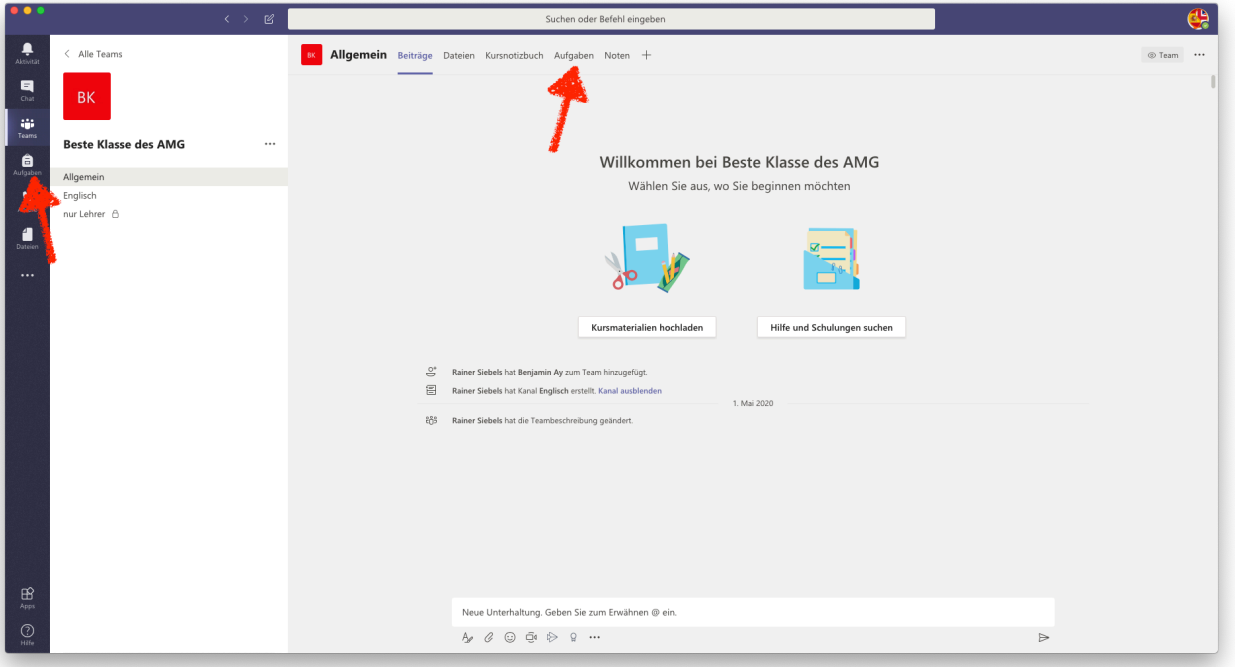

Dies findet ihr gleich zweimal: Einmal in eurem "Standardreiter" auf der linken Seite und einmal innerhalb des Teams, wenn ihr den Kanal "Allgemein" ausgewählt habt.

Klickt man auf der linken Seite auf "Aufgaben", muss man erst den Kurs auswählen und mit einem Klick auf "Weiter" bestätigen:

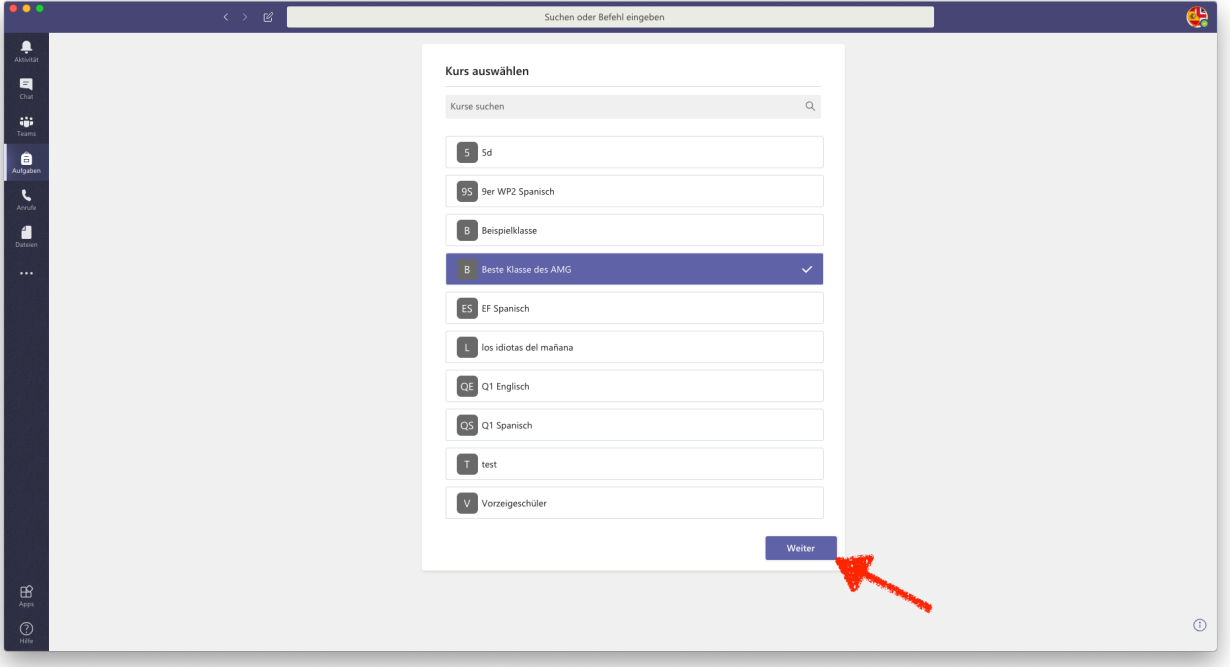

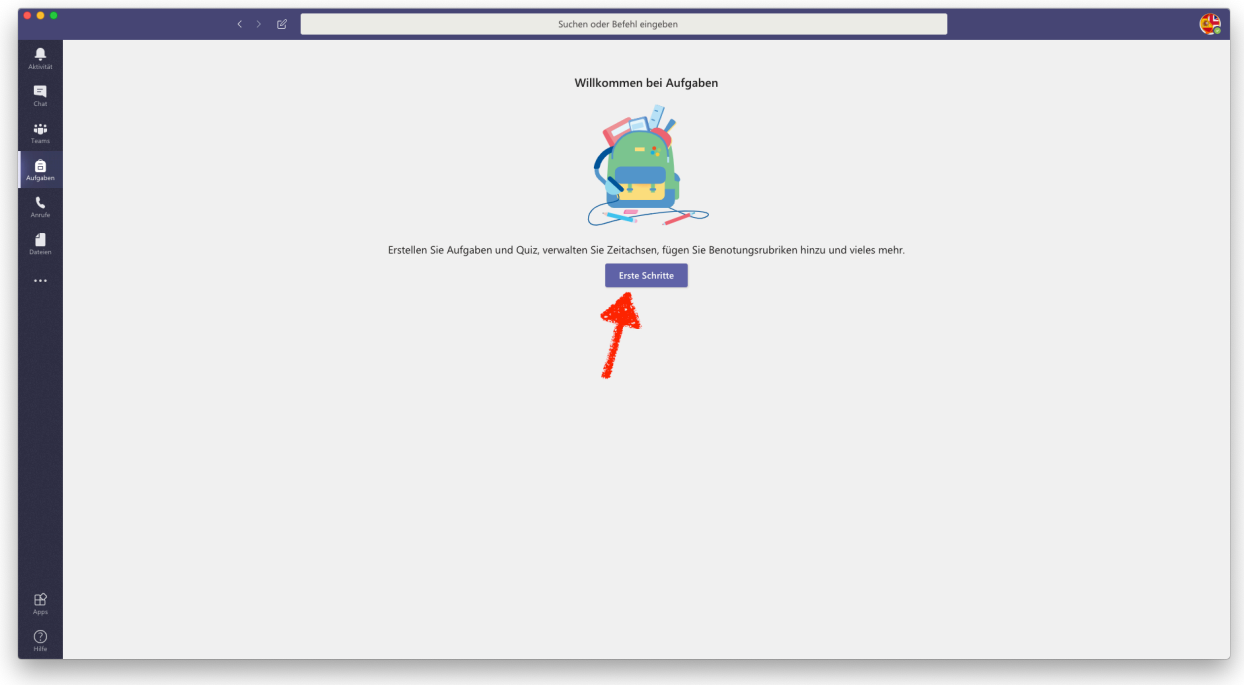

Beim ersten Mal muss man aus "Erste Schritte" klicken.

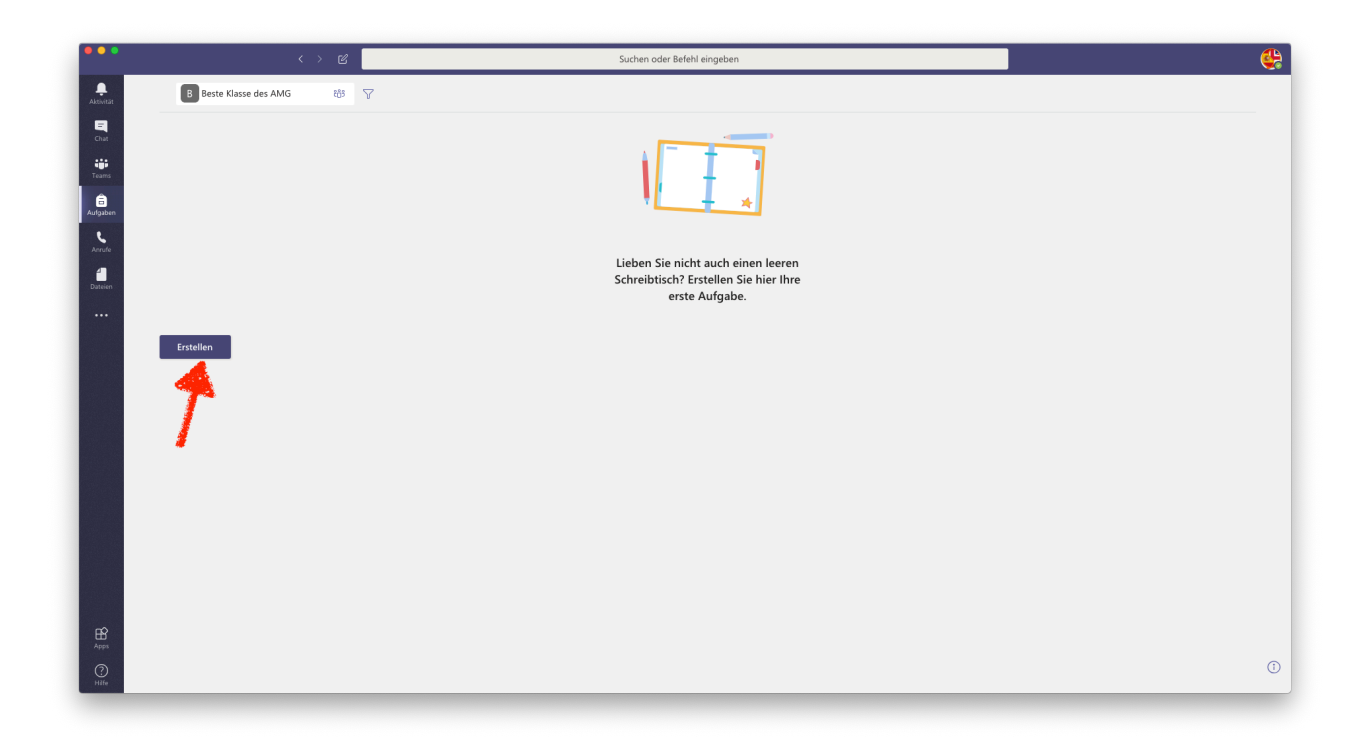

Dann auf "Erstellen".

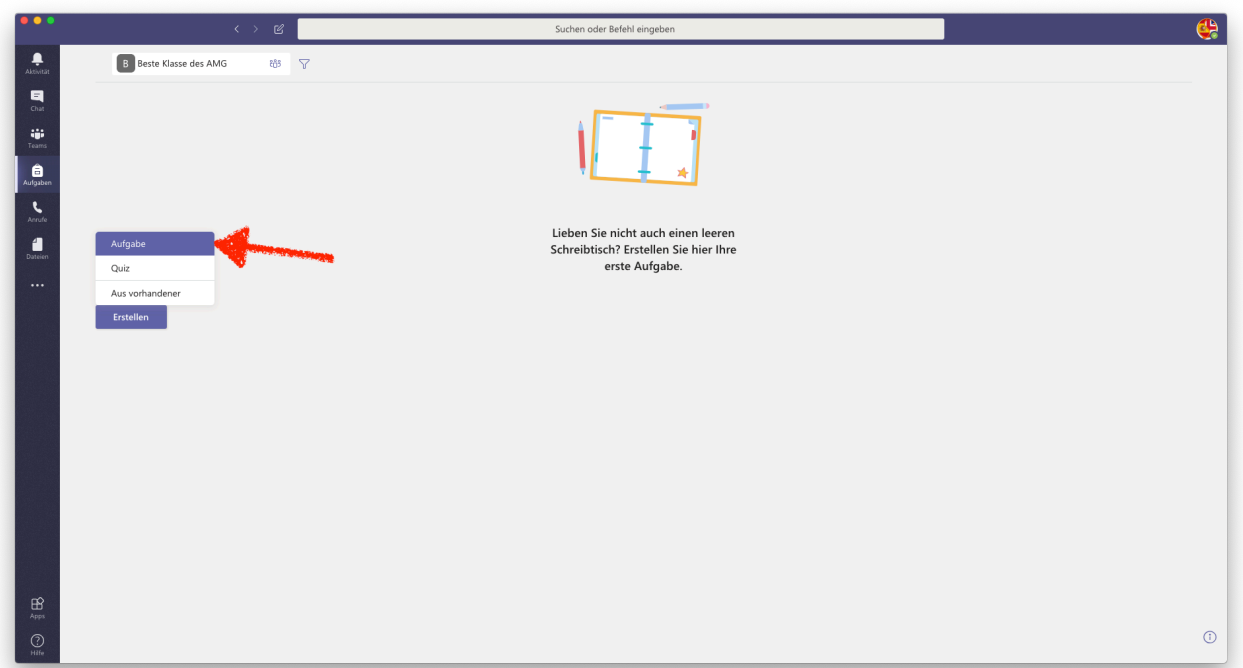

Im sich öffnenden Dialogfeld kann man auswählen, ob man eine (neue) Aufgabe erstellen will, eine Abfrage in Form eines Quizz oder eine Aufgabe, die man schon einmal gestellt hat, noch einmal stellen möchte (Parallelkurse?).

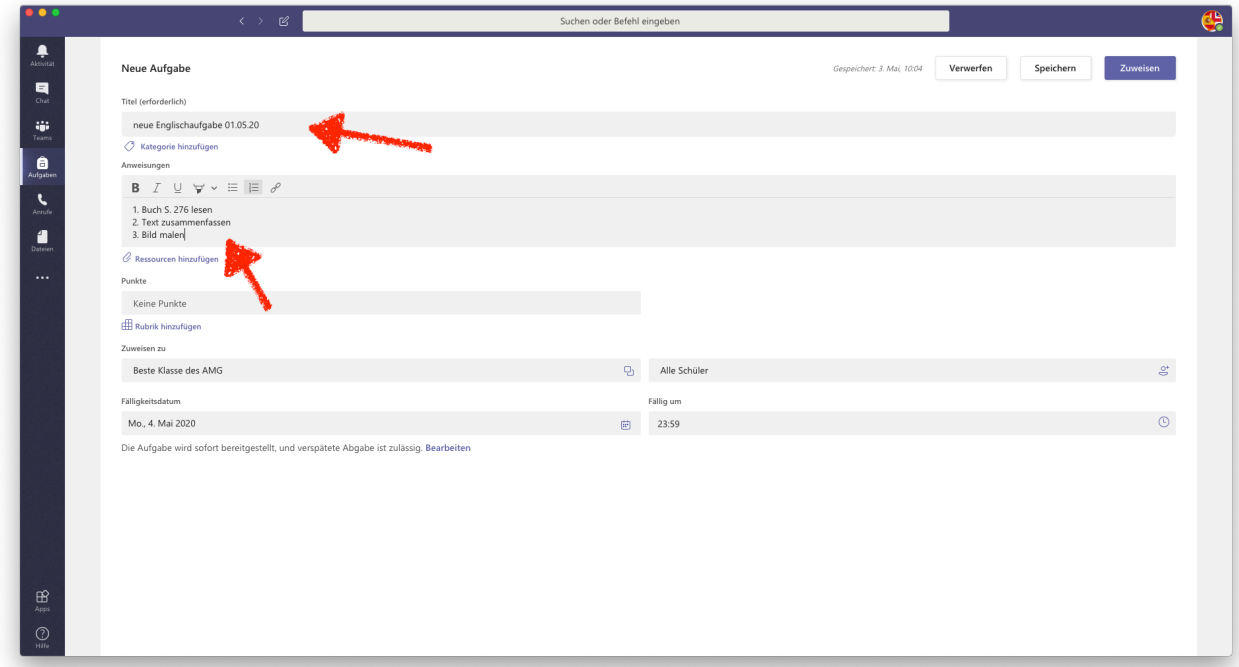

Nun geben wir oben einen Titel der Aufgabe ein und schreiben im 2. Feld die Aufgabe.

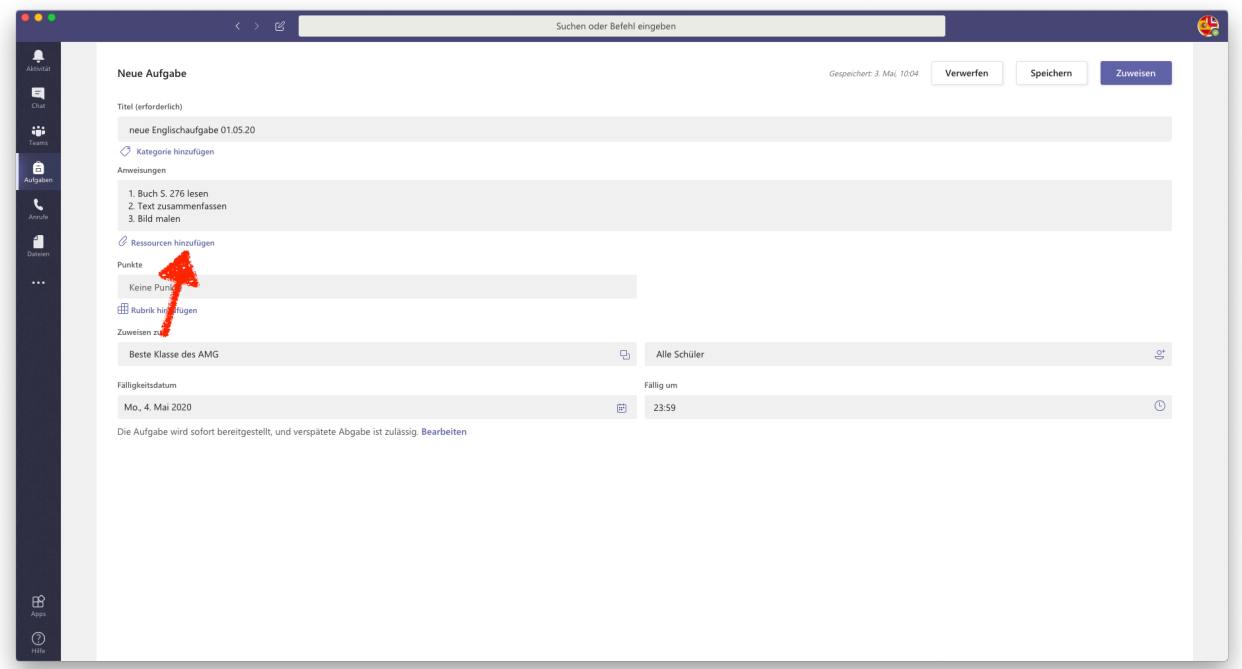

Soll noch Material mitgeschickt werden (Arbeitsblätter etc.), so klickt man auf "Ressourcen hinzufügen".

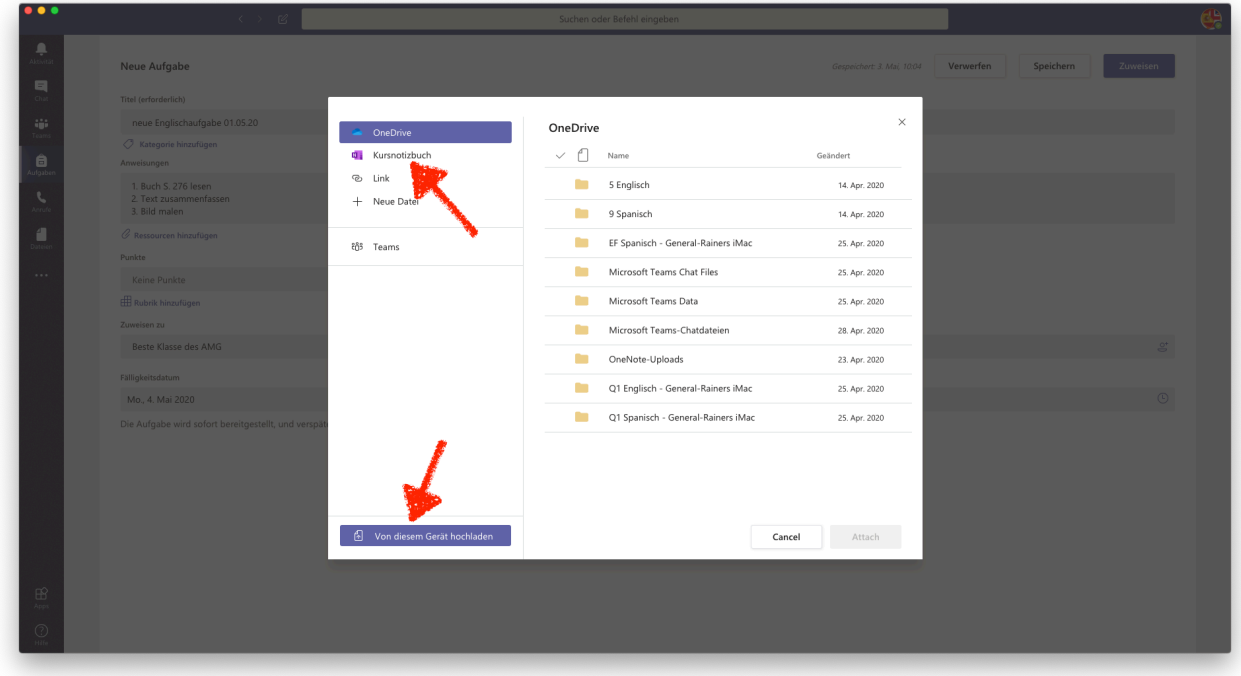

Hier kann Material vom Computer hochgeladen werden, aber auch eine Seite aus dem Kursnotizbuch (s. Anleitung "Die Arbeit mit dem Kursnotizbuch").

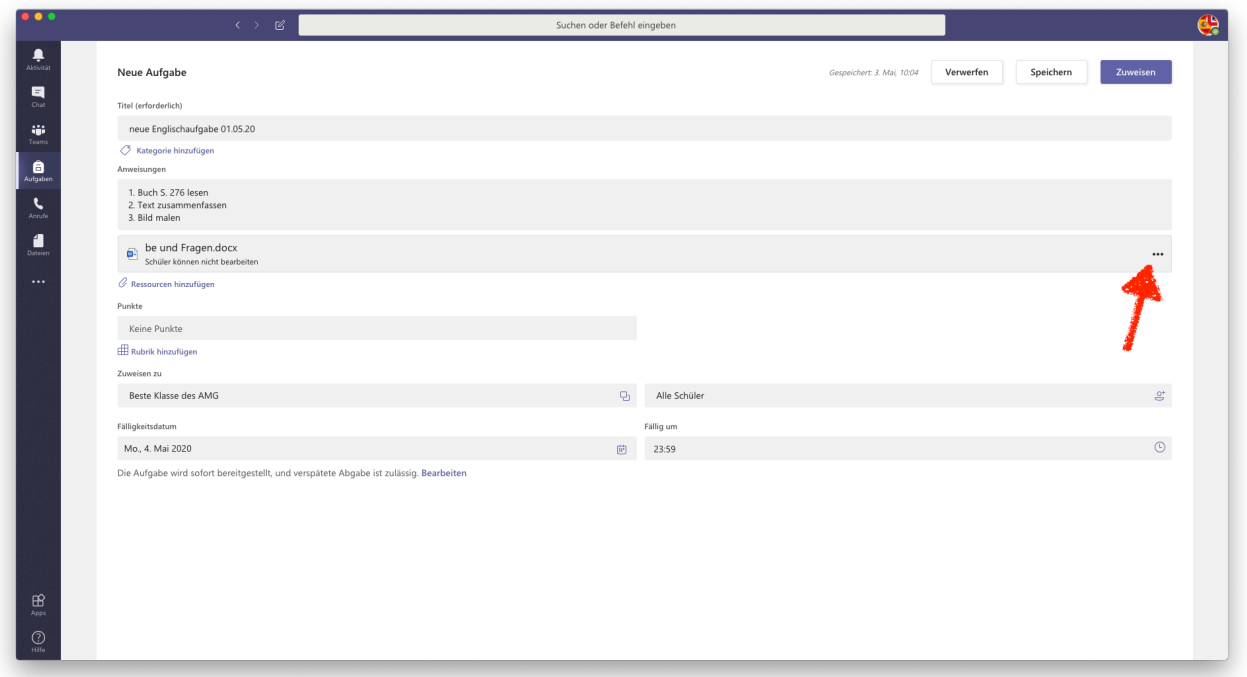

Falls die SuS noch die Möglichkeit haben sollen, dieses Material noch zu verändern, so muss man dies durch einen Klick auf die drei Punkte freigeben.

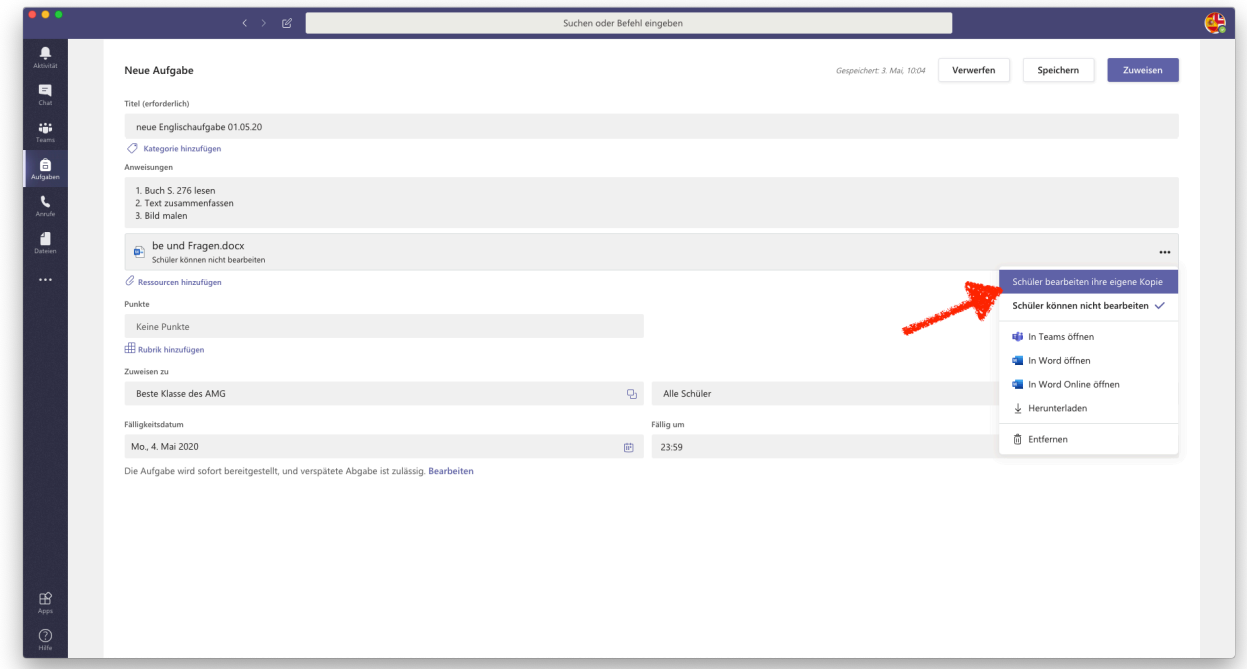

So können die SuS zB ihre Lösungen direkt auf das Arbeitsblatt schreiben.

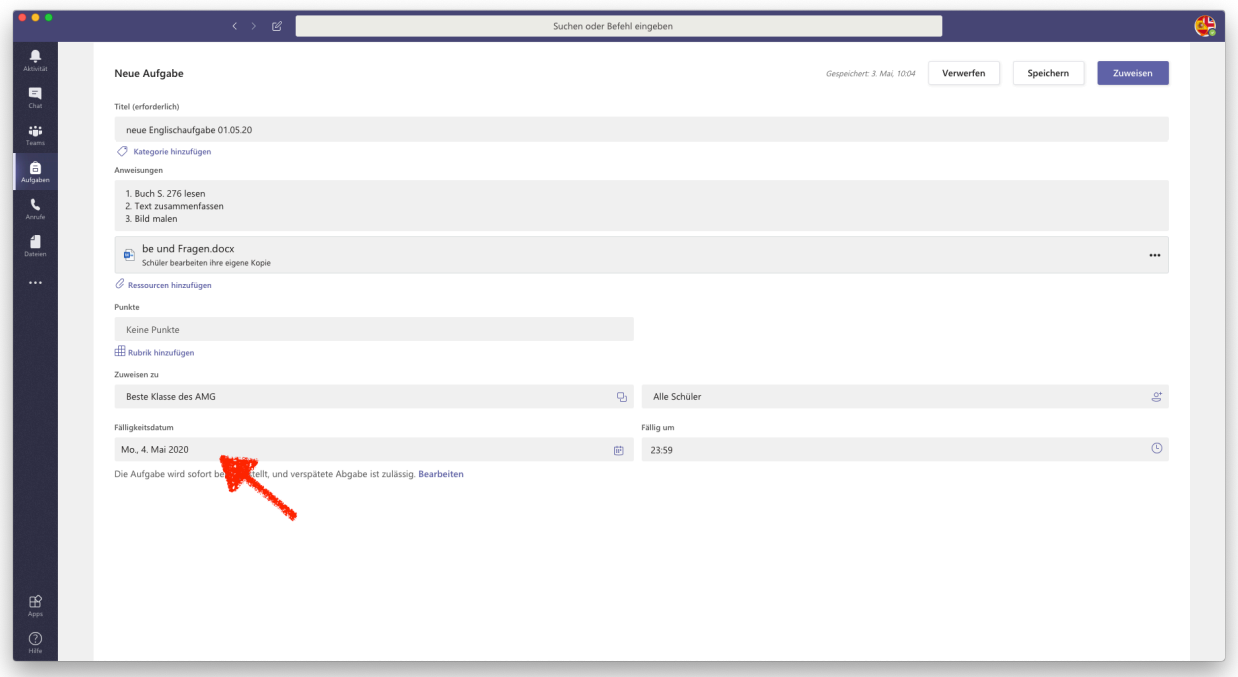

Jetzt können wir noch eintragen, wann die SuS die Aufgabe einreichen sollen

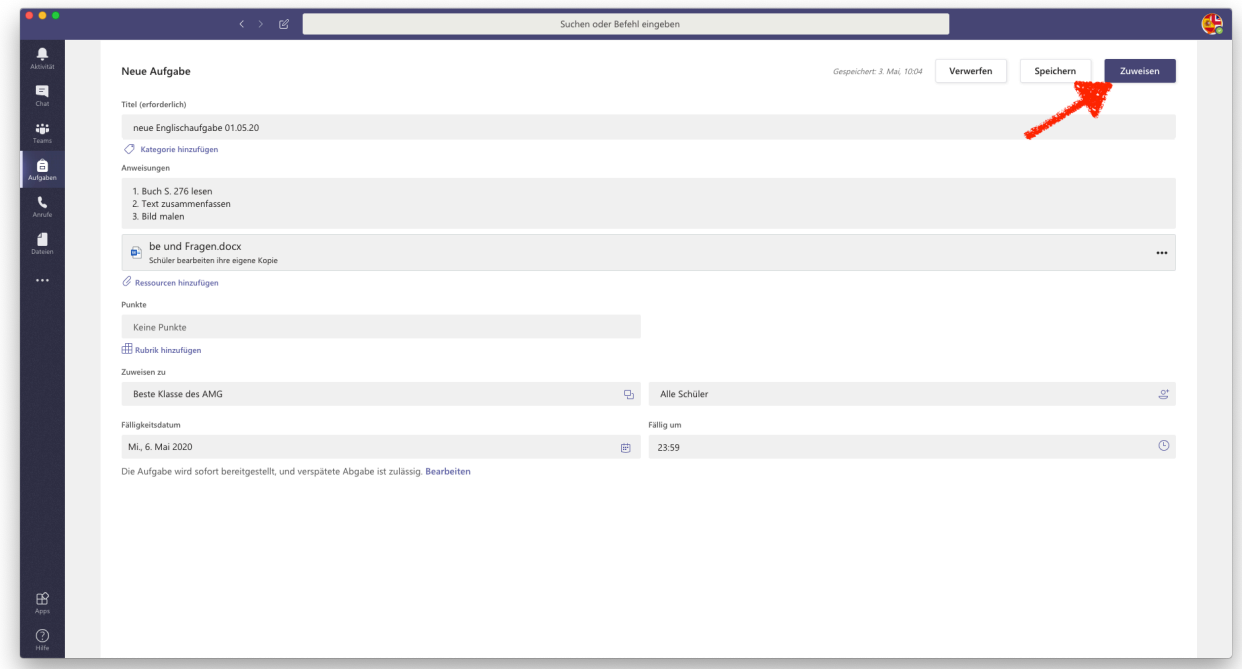

Noch einen Klick auf "Zuweisen". ("Speichern" speichert dies nur als Vorlage, rollt es aber nicht an die SuS aus.)

#### **Und Fertig!**

Man könnte noch die Aufgaben bepunkten und so eine Note ermitteln, daber das spielt für uns jetzt gerade ja keine Rolle.

Das Schöne hieran ist, dass man sehen kann, wie weit die SuS sind, wer die Aufgaben schon abgegeben hat und wer noch nicht bearbeitet hat:

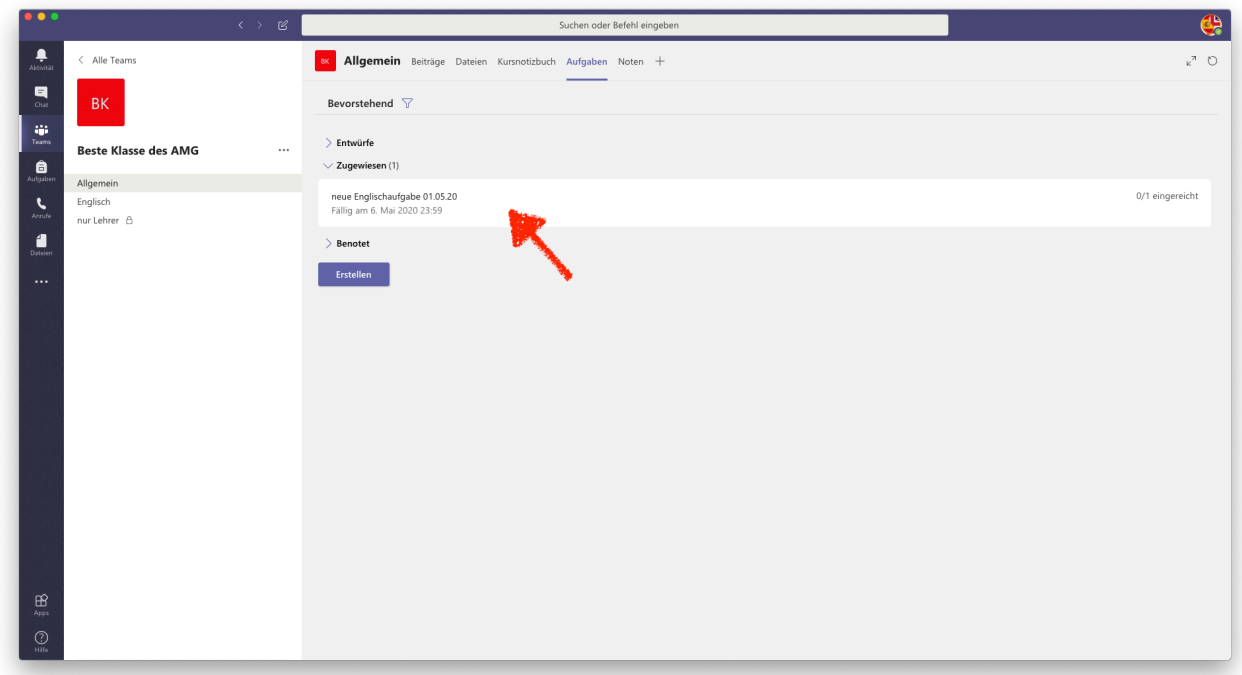

Wenn wir jetzt in dem Team wieder auf Aufgaben gehen, kann man den Fortschritt sehen.

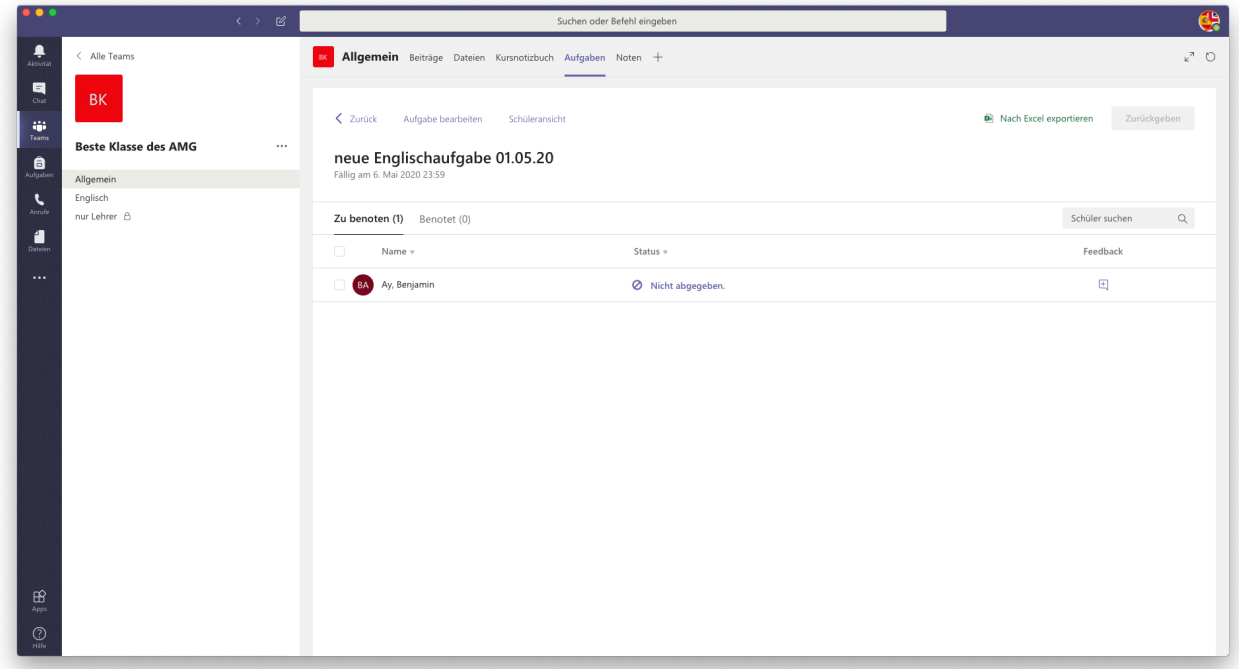

Wenn die SuS die Aufgaben zurückgegeben haben, kann man dies hier sehen und die Aufgaben korrigieren, bewerten, Feedback geben etc.

**VORSICHT:** Es werden hier ALLE Aufgaben des Teams gezeigt, also auch die Aufgaben, die die Kollegen dem Team gestellt haben. Also hier bitte aufpassen, dass man nicht die Aufgaben der Kollegen korrigiert!!